#### **NetUP Dual DVB-S2-CI Два приемника**  v 44 - ANIXE HD - Kaffeine Pla File View Player Playlist DVB  $\equiv$ ■●も♪ 两 **HDTV в одной**   $\mathbf{E}$  Filter: d Number Name  $\overline{\phantom{a}}$ 24 HORAS 00026 00027 24 HORAS-1 **карте для ПК** 00028 2M Monde 00029 40 LATINO 00030 40 LATINO-1

*NetUP – российская компания из Москвы, специализирующаяся в области IPTV и биллинговых систем для операторов связи. Компания предлагает полный комплекс для IPTV, включая такие компоненты, как, DVB-IP стримеры, системы условного доступа, VoD-сервера, Middleware, и биллинговые системы для сетей IPTV. Их последняя разработка – профессиональная карта для приема спутникового сигнала с высокой плотностью размещения элементов, которая главным образом предназначена для профессионального рынка DVB-IP стримеров, домашних кинотеатров и систем спутникового интернета.*

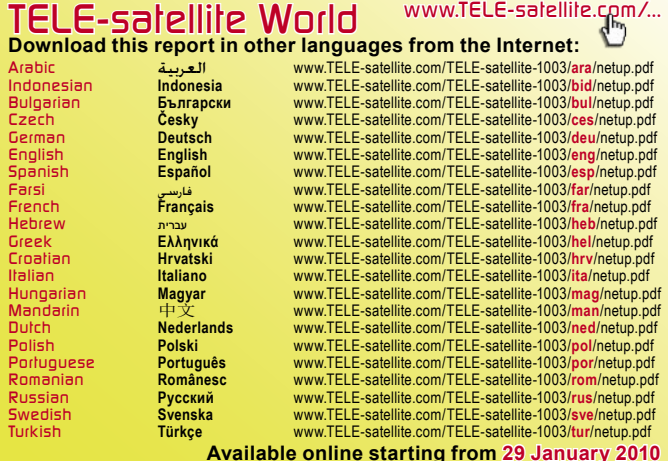

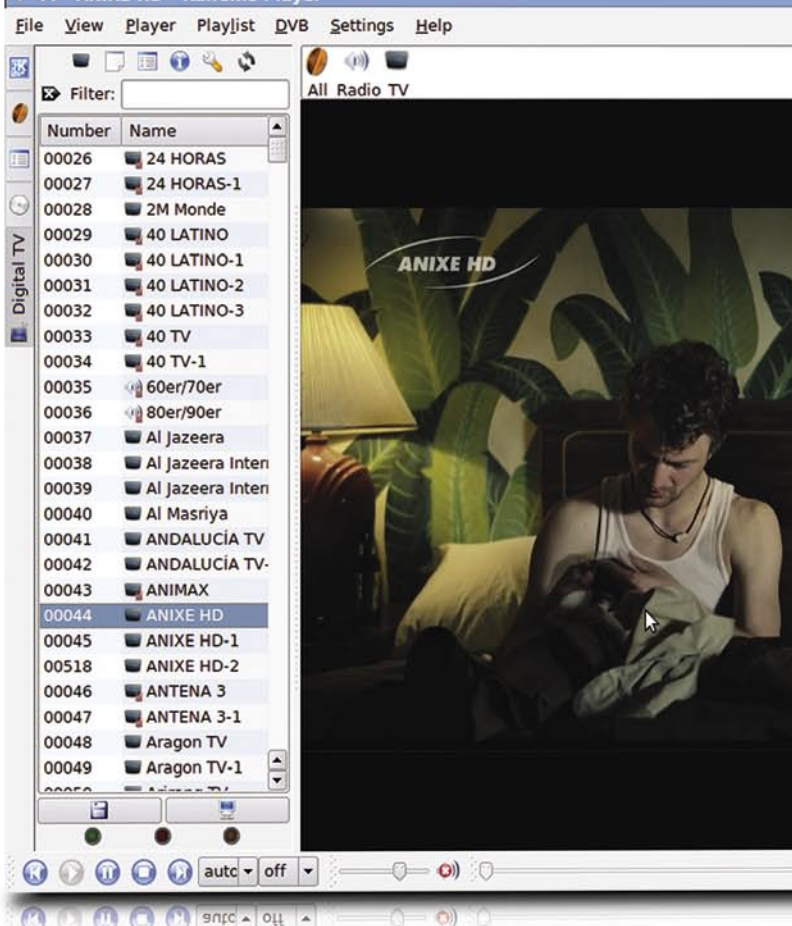

Карта оборудована не только двумя тюнерами DVB-S2, но также и двумя CI-слотами (Common Interface). Все это находится на одной единственной карте, устанавливаемой в PCI-e разъём на ПК. Так как эта карта нацелена на профессиональный рынок, то работает она под ОС Linux™. В основном, подобные карты используется для монтажа в стойках на 1U-серверах, в которых есть всего два слота. Таким образом, при использовании обычных карт, один сервер может принимать только два канала. Но, используя эту новую карту с двумя тюнерами, один сервер может принимать 4 канала сразу. Даже притом, что это – профессиональная карта, она будет интересна и любителю спутникового телевидения, который хотел бы смотреть на широкоформатном HD-экране игру своей местной футбольной команды, завоевывающей Европейский Кубок, одновременно отслеживая, что про-

a.

исходит в последнем эпизоде его любимого шоу. Абонентам спутникового телевидения понравится возможность одновременного просмотра двух передач в стандарте DVB-S2. Во многих вариантах использования эта карта подойдет как любителю, так и настоящему профессионалу. Для удобства работы я рекомендую использовать высокопроизводительный ПК, так как карта не содержит специализированного аппаратного декодера H.264/MPEG2.

## **Установка**

Карта поставляется без

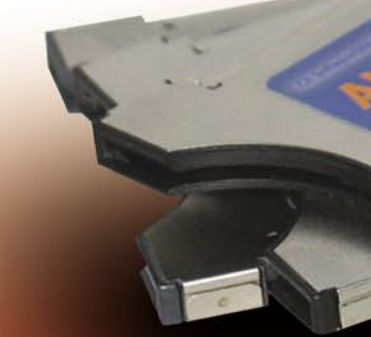

какого либо программного обеспечения или инструкции по установке. На странице сайта компании NetUP (http:// www.netup.tv/ru-RU/dual\_

я посетил основной ресурс, посвященный DVB-S(2) картам, которым является Linux™TV Wiki на http://www. linuxtv.org. После двух щелчков мыши я нашел то, что искал: карта действительно поддерживается! http://www. linuxtv.org/wiki/index.php/

NetUP\_Dual\_DVB\_S2\_CI.<br>Закончив предвари предварительные поиски, я включил свой резервный ПК, на котором<br>установлена Ubuntu 9.04. .<br>установлена Ubuntu После включения и загрузки, я ожидал от карты автоматического обнаружения. Но dmesg сказал: «нет» (Рисунок 1). Таким образом, это выглядело так, что версия пакета v4l, по умолчанию входящего в дистрибутив Ubuntu 9.04, не в состоянии использовать карту. К счастью, на странице

ABW6.463235.001 (5)

 $\frac{1}{2}$ 

карты на Linux™TV Wiki есть подсказка, как заставить ее работать: Вы должны использовать последнюю версию репозитория v4l. Репозиторий основан на системе mercurial source control. Естественно, что бы получить исходный код, Вам необходимо установить ее. В моем случае, для установки под Ubuntu необходима только одна команда:

\$ sudo apt-get install

mercurial meld (Рисунок 2). После этого я ввел команды, предложенные в Linux™TV Wiki, которые позволили собрать необходимые модули ядра и программы:

\$ hg clone http://linuxtv. org/hg/v4l-dvb/  $$ cd v4$ -dvb \$ make > /dev/null 2>&1 \$ sudo make install >

 $3 - 77$ ြစ္ပ  $152$ r

NetUP Dual DVB S2 CI

Ver. 1.5

/dev/null 2>&1

Настало время проверить, все ли правильно я сделал! Я перезагрузил компьютер и командой dmesg снова проверил, обнаружена ли карта. Отлично! В этот раз карта была обнаружена с обоими ее тюнерами, как может быть видно на рисунке 3. Теперь, после того, как карта была установлена, все, что остается сделать, это установить проигрыватель, который способен открыть устройство DVB и воспроизвести потоковую трансляцию. Самое простое – использовать программное обеспечение Kaffeine, которое может быть быстро установлено при использовании этой команды:

\$ sudo apt-get install kaffeine

 $0:00:00$ 

dvb-s2-ci\_card.php) заявлено, что у этой карты есть "драйвера для ОС Linux™". Моим следующим шагом должна быть проверка набора микросхем, используемых на борту: это Conexant CX23885. Вооруженный данными сведениями я проверил, поддерживается ли карта проектом video4linux (сокращенно v4l). Для этого

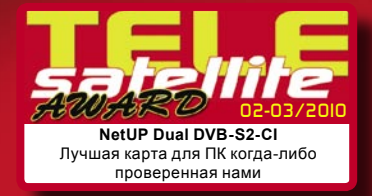

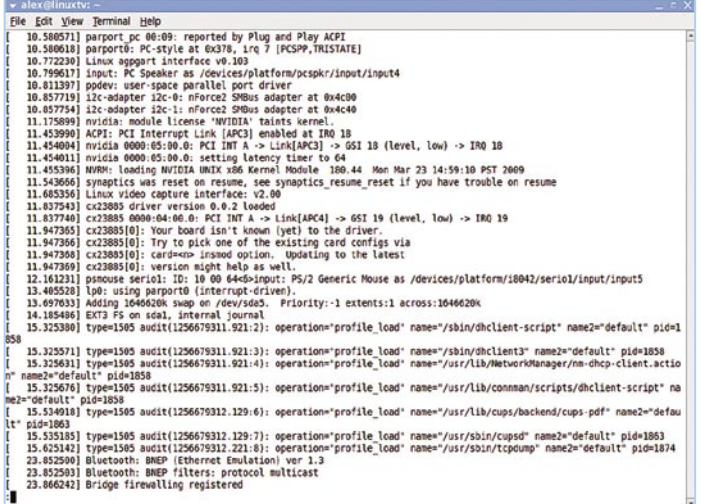

### **(Рисунок.1) Карта не признана ОС Linux™**

To alex Minutus<br>
Ele Edit Ydew Terminal Help<br>
alexellinnatur-S sudo apt-pet inistall mercurial<br>
Reading peckee Lists... Oone<br>
Bulding decered to the following extra performation...<br>
Reading state information... Done<br>
The f "mercurial.comman examples with the autostics"<br>Supposes and pack and pack and the supposes of packages:<br>The following MEW peckages with the installed:<br>The following MEW peckages with the installed:<br>By the package of the pa Umpacking mercurial-common (from .../mercurial-common 1.1.2-2ubuntul<br>Selecting previously deselected package mercurial.<br>Repeking mercurial (from .../mercurial 1.1.2-2ubuntul\_i386.deb) ...<br>Belecting previously deselected p Setting up mercurial (1.1.2-2ubuntul) ... Setting up rcs (5.7-24) ...<br>Processing triggers for python-support ...<br>alex@linuxtv:∽\$ ■

### **(Рисунок.2) Mercurial gets установлен**

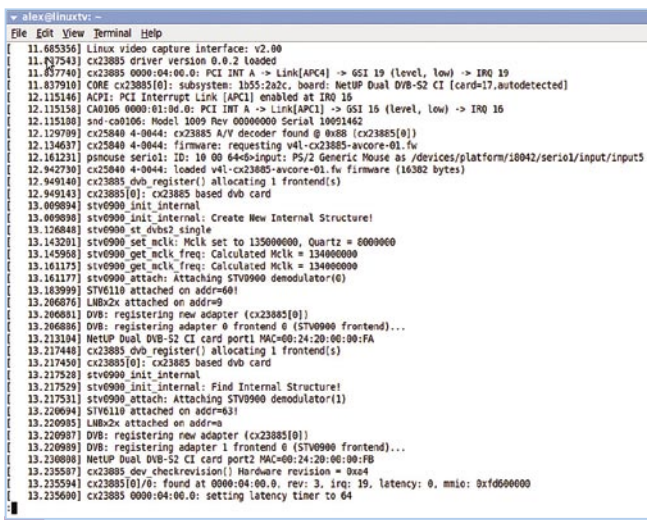

### **(Рисунок.3) Карта NetUP успешно обнаружена**

Kaffeine сильно зависит от некоторых библиотек KDE и установит больше пакетов, чем следовало бы ожидать. Но один пакет отсутствовал, и я выбрал его вручную: libxine1-ffmpeg. Он необходим для обеспечения программного декодирования H.264. После того, как установка была произведена (она занимает несколько минут), я зашел в меню "Приложения", раздел "Звук и Видео". Запустил "Kaffeine" и увидел долгожданный

экран. (Рисунок 4).

# **Просмотр ТВ**

В меню Kaffeine я нажал на "Цифровое телевидение", что привело к интерфейсу, напоминающему ProgDVB под Windows™ (хотя с меньшим количеством возможностей). Следующим шагом должен быть поиск всех доступных каналов. Это можно сделать, нажимая на "C" или войдя в

меню "DVB", а затем выбрав "Каналы". Интерфейс просмотра каналов является интуитивно понятным, и Kaffeine может произвести поиск по всему спутнику, используя информацию NIT, содержащуюся на некоторых транспондерах. Выполнив это за несколько минут, был показан полный список каналов (Рисунок 5). Однако Kaffeine не может одновременно обнаружить два тюнера, поэтому его функционал недостаточен для использования такой сложной карты. Решение состоит в том, чтобы использовать более гибкое<br>программное обеспечение. обеспечение. Например, MythTV™, VLC™ или MPlayer™. Но прежде чем использовать другую программу для просмотра DVB, я проверил индикатор уровня сигнала в Kaffeine. Хоть это и не совсем точно (показывается только 3% или 98%), я сумел увязать эти два значения. Используя измеритель уровня спутникового сигнала, я установил, что отношение сигнал/шум (SNR) для Anixe HD составляет 6 дБ. Другими словами, уровень полезного сигнала выше уровня шумов в

два раза. Таким образом, это делает тюнер карты NetUP одним из самых чувствительных среди доступных.

### **Практика**

Время захвата для карты достаточно хорошее, составляет в среднем 4 минуты и 47 секунд для полного сканирования на HOTBIRD 13E. У этой карты даже есть скрытые возможности. Она может принимать каналы DVB-S2 в модуляции 16APSK! Эта модуляция используется для того, что бы скрыть некоторые каналы от обычных зрителей. К сожалению, моя антенна на 90 см оказалась слишком мала, чтобы получить приличный сигнал в моем местоположении для HOTBIRD, но мне удалось принять, по крайней мере, отдельные макроблоки с этих транспондеров. Если вы ближе к основному лучу HOTBIRD, то попробуйте 11.3- 34H, 11.373H и 11.432. В этом случае алгоритмы исправления ошибок позволят получить приемлемое качество (Рисунок 6).

Карта от NetUP с двумя тюнерами интересна люби-

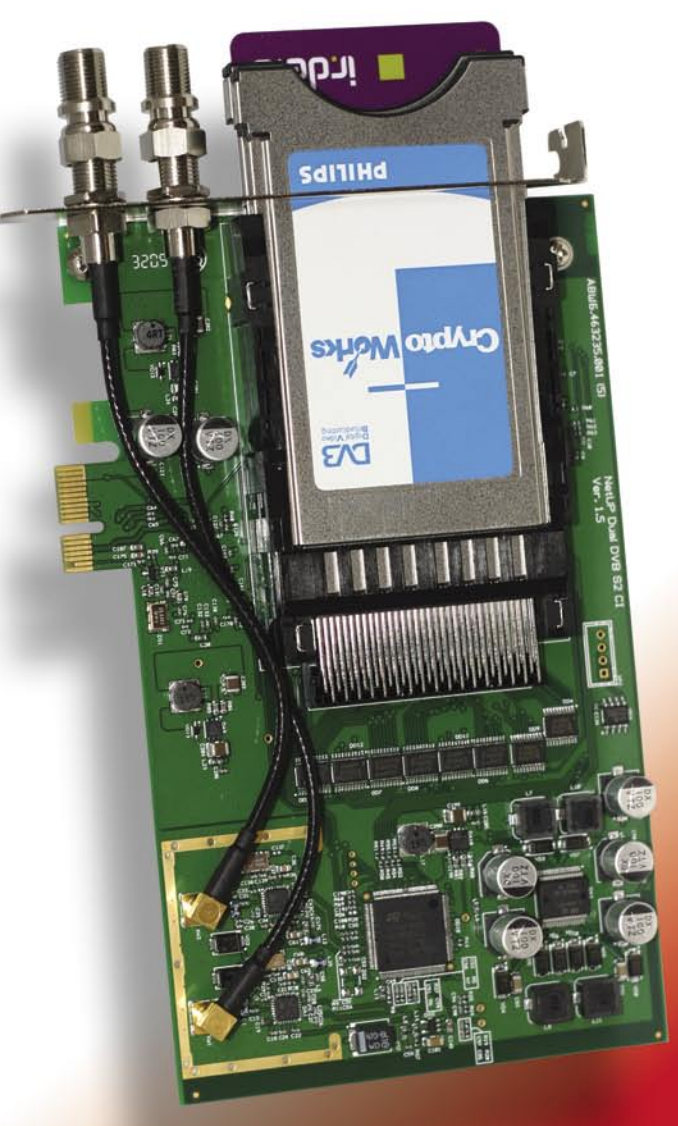

телям спутниковых систем и необходима профессионалам в области приема спутниковых сигналов в стандарте DVB-S2. Тюнеры карты восхитительны. Требуется ОС Linux™ и необходим набор базового программного обеспечения. При выполнении этих требований работоспособность NetUP настолько прекрасна, насколько вообще может быть способна спутниковая карта для ПК.

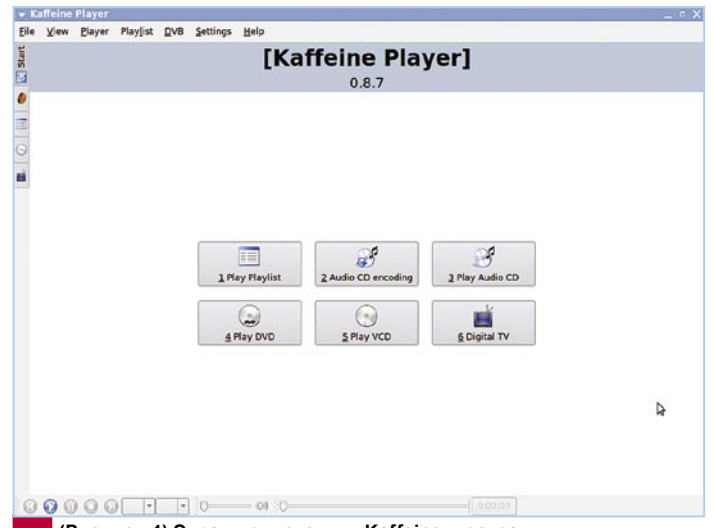

**(Рисунок.4) Экран приветствия Kaffeine, программы для просмотра DVB** 

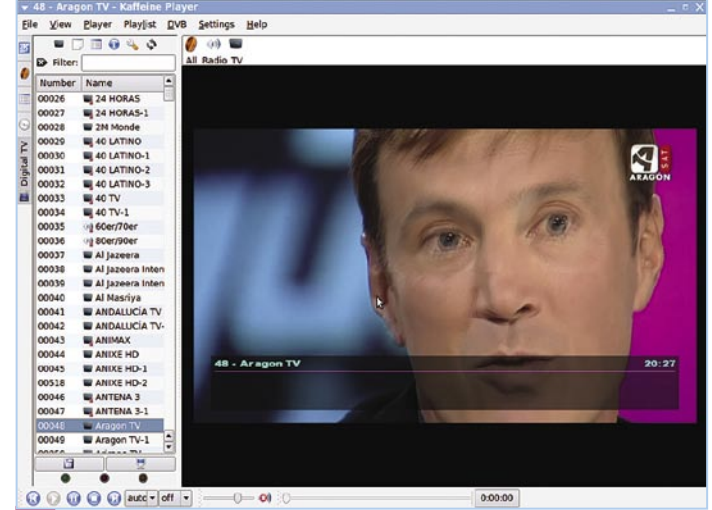

**(Рисунок.5) После нескольких минут меню показывает все принятые каналы** 

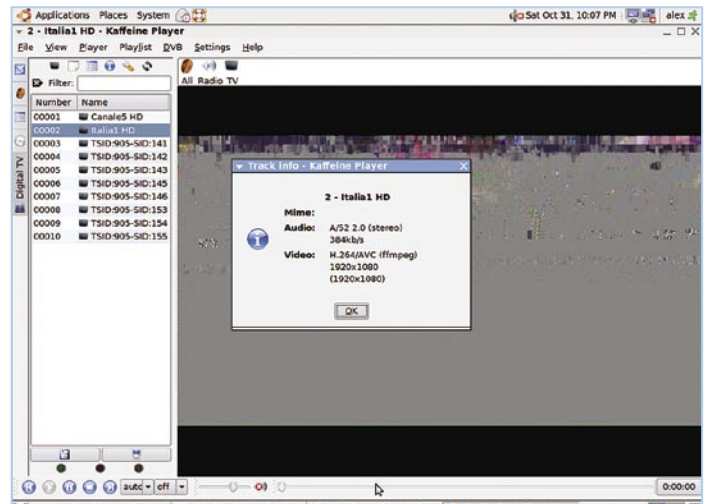

Si El sss2 on hades - File Br... | B alex@linuxtv: ~/.kde/s... | @ 2 - Italia1 HD - Kaffein... | @ Track info - Kaffeine Pl...  $\mathbf{a}$ **(Рисунок.6) Уникальная особенность карты NetUP - способность принимать 16APSK, которая используется некоторыми вещателями из Италии, такими как Italia 1 HD на HOTBIRD 13°В.Д.** 

## **Мнение Эксперта**

**+**

**Два независимых тюнера на одной и той же плате. Устойчивая работа в ОС Linux™. Исключительная чувствительность тюнера. Двойной стандарт DVB-S и DVB-S2.**

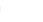

**- Карта поставляется без программного обеспечения производителя.**

**Нет никаких средств аппаратного ускорения для MPEG2 или H.264.**

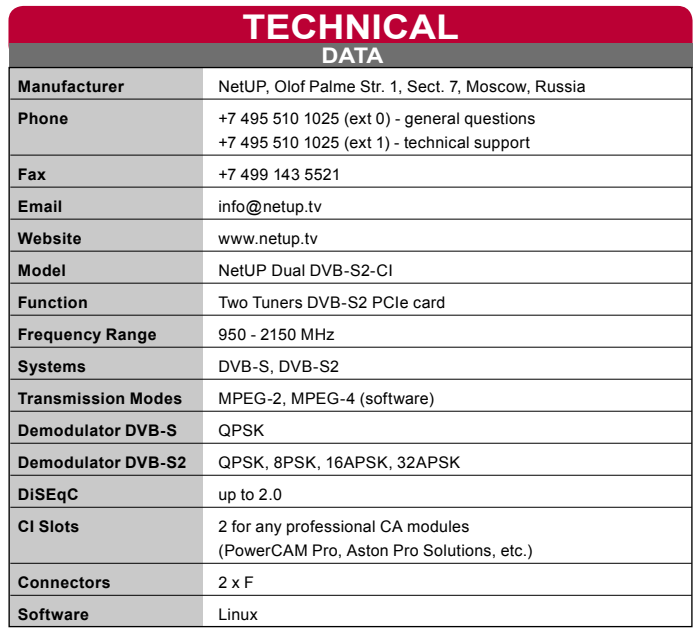

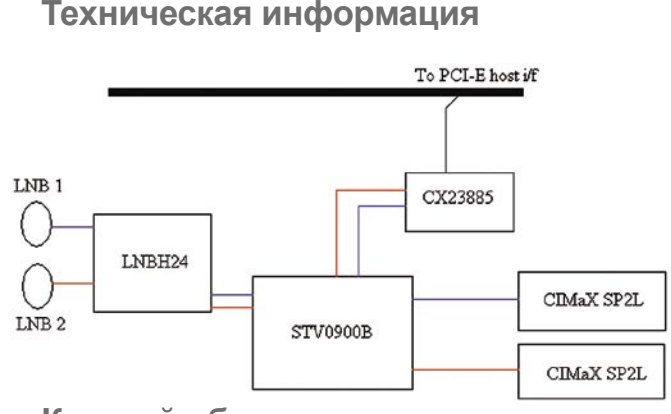

## **Краткий обзор**

- **\* 4-слойная печатная плата**
- **\* 2 x CI разьема \* Длинная PCI-E карта**
- 

### **Краткий обзор компонентов**

**\* 1 x STM STV 0900B – двойной демодулятор, поддерживающий DVB-S QPSK, DVB-S2 QPSK, 8PSK, 16APSK (все стандарты в настоящее время используются для вещания цифрового телевидения как в Европе, так и в США); требуется более низкое напряжение (3.3V)**

**\* 1 x STM LNBH24 – сдвоенный коммутатор для управления спутниковыми конвертерами (LNB); совместимый со стандартом сигнала обратной связи DiSEqC 2.0, использующий распознование тонового сигнала 22 КГц; поддерживает нефильтрованный сигнал DiSEqC на выходе.**

**\* 2 x SCM Microsystems' CIMaX SP2L – драйвера CI-слотов \* 1 x Conexant — PCI Express Broadcast Audio/Video декодер, поддерживающий два транспортных потока MPEG.**

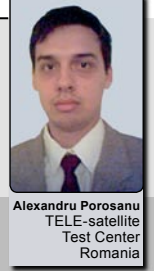